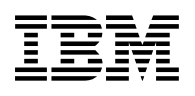

# **Install and Usage Information for MULTISRV Multiple Protocol Server**

Version 2.3

for Use with TCP/IP for z/VM® Version 3 Release 1, and Later

Document Date: 30 April, 2012

0000-0000-00

#### **Note!**

Before using this information and the product it supports, be sure to read the general information under ["Notices" on page v.](#page-4-0)

This document, dated 30 April, 2012, applies to MULTISRV — Multiple Protocol Server for Use with TCP/IP for z/VM Version 3 Release 1, and later.

Change bars are used to highlight major changes in this document from previous versions.

- **|** Version 2.0
	- Added support for Active User Protocol.
	- Added support for Identification Protocol.
	- Improved overall documentation.
	- Added selectivity to the TRACE subcommand and command line option. The selectivity controls what is traced and where the trace is sent (console or virtual printer).
	- Removed the use of RFC numbers in commands and subcommands.
	- Renamed the RFC865 SAMPLE and RFC865 DATA files to QOTD SAMPLE and QOTD DATA, respectively.
- **>** Version 2.1
	- Added Audit support.
	- Corrected several errors that caused the server to stop processing
	- Corrected Identification Protocol and Active User Protocol errors.
- **<** Version 2.2
	- Add character generator protocol ports to the list of ports that should be reserved in the TCP/IP server configuration file (PROFILE TCPIP).
- **#** Version 2.3
	- Removed obsolete NETSTAT binaries from package.
	- Updated documentation to require TCP/IP for z/VM Version 3 Release 1 or later.
- **General Documentation Changes** 
	- Updated NETSTAT MODULE information.
	- Updated SOCKET documentation references for various MULTISRV messages. *VM/ESA Application Development Reference* references changed to *VM/ESA REXX/VM Reference*.

#### © **Copyright International Business Machines Corporation 1999, 2012. All rights reserved.**

Note to U.S. Government Users — Documentation related to restricted rights — Use, duplication or disclosure is subject to restrictions set forth in GSA ADP Schedule Contract with IBM Corp.

# **Contents**

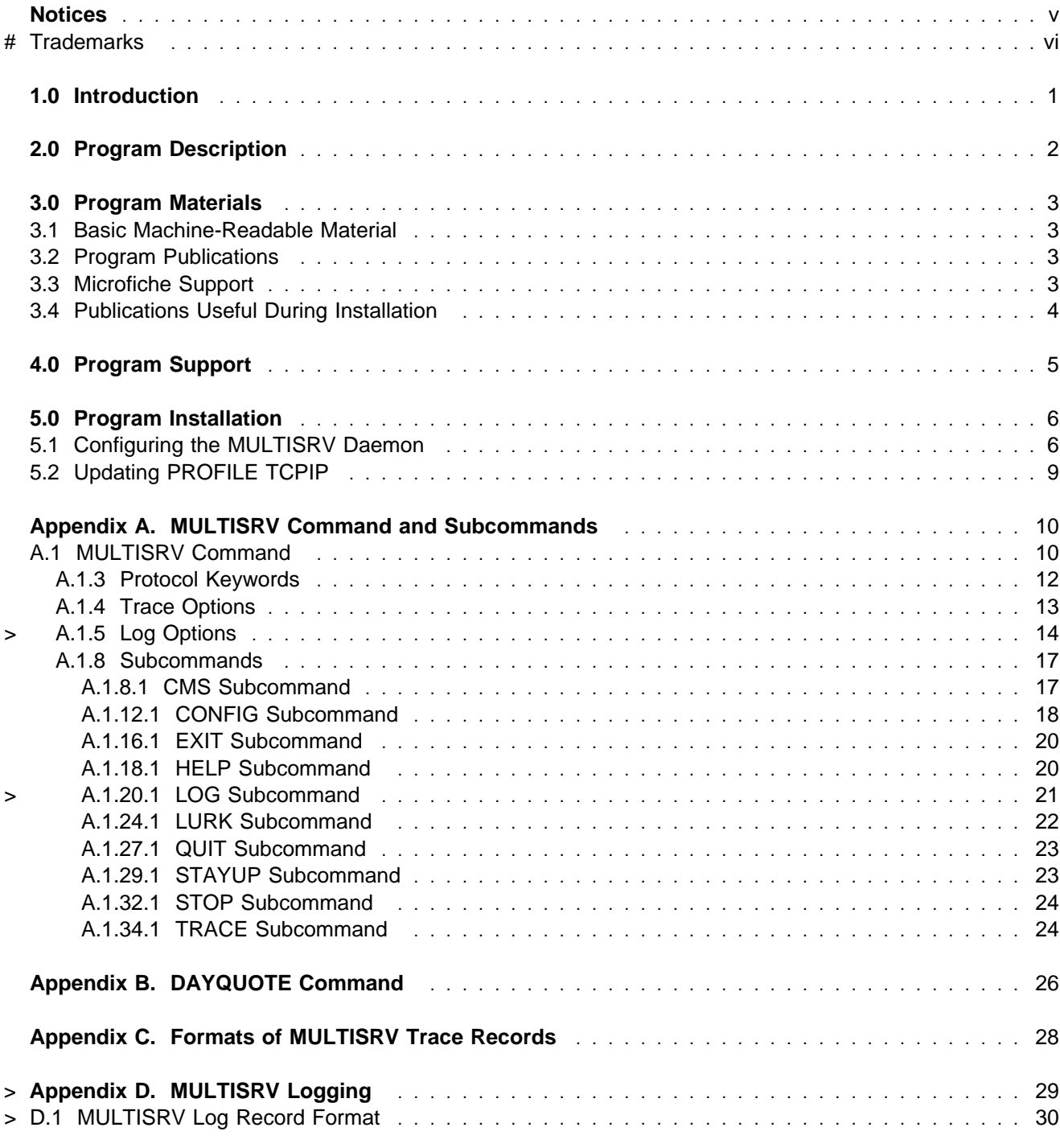

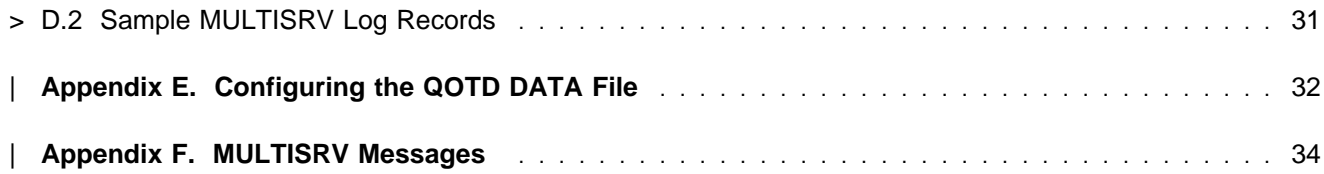

# <span id="page-4-0"></span>**Notices**

IBM® may not offer the products, services, or features discussed in this document in other countries. Consult your local IBM representative for information on the products and services currently available in your area. Any reference to an IBM product, program, or service is not intended to state or imply that only that IBM product, program, or service may be used. Any functionally equivalent product, program, or service that does not infringe any IBM intellectual property right may be used instead. However, it is the user's responsibility to evaluate and verify the operation of any non-IBM product, program, or service.

IBM may have patents or pending patent applications covering subject matter described in this document. The furnishing of this document does not give you any license to these patents. You can send license inquiries, in writing, to:

IBM Director of Licensing IBM Corporation North Castle Drive Armonk, NY 10504-1785 U.S.A.

For license inquiries regarding double-byte (DBCS) information, contact the IBM Intellectual Property Department in your country or send inquiries, in writing, to:

IBM World Trade Asia Corporation Licensing 2-31 Roppongi 3-chome, Minato-ku Tokyo 106, Japan

**The following paragraph does not apply to the United Kingdom or any other country where such provisions are inconsistent with local law:** INTERNATIONAL BUSINESS MACHINES CORPORATION PROVIDES THIS PUBLICATION "AS IS" WITHOUT WARRANTY OF ANY KIND, EITHER EXPRESS OR IMPLIED, INCLUDING, BUT NOT LIMITED TO, THE IMPLIED WARRANTIES OF NON-INFRINGEMENT, MERCHANTABILITY OR FITNESS FOR A PARTICULAR PURPOSE. Some states do not allow disclaimer of express or implied warranties in certain transactions, therefore, this statement may not apply to you.

This information could include technical inaccuracies or typographical errors. Changes are periodically made to the information herein; these changes will be incorporated in new editions of the publication. IBM may make improvements and/or changes to the product(s) and/or the program(s) described in this publication at any time without notice.

Any references in this information to non-IBM Web sites are provided for convenience only and do not in any manner serve as an endorsement of those Web sites. The materials at those Web sites are not part of the materials for this IBM product and use of those Web sites is at your own risk.

IBM may use or distribute any of the information you supply in any way it believes appropriate without incurring any obligation to you.

<span id="page-5-0"></span>Licensees of this program who wish to have information about it for the purpose of enabling: (i) the exchange of information between independently created programs and other programs (including this one) and (ii) the mutual use of the information which has been exchanged, should contact:

IBM Corporation Mail Station P300 2455 South Road Poughkeepsie, NY 12601-5400 U.S.A.

Such information may be available, subject to appropriate terms and conditions, including in some cases, payment of a fee.

The licensed program described in this document and all licensed material available for it are provided by IBM under terms of the IBM Customer Agreement, IBM International Program License Agreement or any equivalent agreement between us.

Any performance data contained herein was determined in a controlled environment. Therefore, the results obtained in other operating environments may vary significantly. Some measurements may have been made on development-level systems and there is no guarantee that these measurements will be the same on generally available systems. Furthermore, some measurement may have been estimated through extrapolation. Actual results may vary. Users of this document should verify the applicable data for their specific environment.

Information concerning non-IBM products was obtained from the suppliers of those products, their published announcements or other publicly available sources. IBM has not tested those products and cannot confirm the accuracy of performance, compatibility or any other claims related to non-IBM products. Questions on the capabilities on non-IBM products should be addressed to the suppliers of those products.

All statements regarding IBM's future direction or intent are subject to change or withdrawal without notice, and represent goals and objectives only.

This information contains examples of data and reports used in daily business operations. To illustrate them as completely as possible, the examples include the names of individuals, companies, brands, and products. All of these names are fictitious and any similarity to the names and addresses used by an actual business enterprise is entirely coincidental.

## # **Trademarks**

# IBM, the IBM logo, and ibm.com are trademarks or registered trademarks of International Business # Machines Corp., registered in many jurisdictions worldwide. Other product and service names might be # trademarks of IBM or other companies. A current list of IBM trademarks is available on the web at IBM # copyright and trademark information - United States:

# **www.**ibm.com/legal/us/en/copytrade.shtml

**vi** TCP/IP MULTISRV Server

# <span id="page-6-0"></span>**1.0 Introduction**

This document is intended for the system programmer responsible for TCP/IP for VM/ESA® program installation and maintenance. It contains information concerning the material and procedures associated with the installation of MULTISRV — the Multiple Protocol Server.

You should read all of this document before installing this program and then keep it for future reference.

This document contains the following sections:

- [2.0, "Program Description" on page 2](#page-7-0) describes this support.
- [3.0, "Program Materials" on page 3](#page-8-0) identifies the basic and optional program materials and documentation for MULTISRV.
- [4.0, "Program Support" on page 5](#page-10-0) describes the IBM support available for MULTISRV.
- [5.0, "Program Installation" on page 6](#page-11-0) provides detailed installation instructions for MULTISRV.
- [Appendix A, "MULTISRV Command and Subcommands" on page 10](#page-15-0) details the command syntax for MULTISRV and its subcommands.
- | [Appendix B, "DAYQUOTE Command" on page 26](#page-31-0) details the command syntax for the CMS Quote of | the Day client.
	- [Appendix C, "Formats of MULTISRV Trace Records" on page 28](#page-33-0) describes the trace records produced by the MULTISRV daemon.
- > . [Appendix D, "MULTISRV Logging" on page 29](#page-34-0) describes the conditions under which log records are > produced, as well as the format of these records.
- | [Appendix E, "Configuring the QOTD DATA File" on page 32](#page-37-0) details how to configure the Quote of the Day data file.
- | [Appendix F, "MULTISRV Messages" on page 34](#page-39-0) details the MULTISRV messages in a format similar to a Messages and Codes manual.

# <span id="page-7-0"></span>**2.0 Program Description**

MULTISRV is a single daemon (server) that supports multiple simple Internet protocols. You may run MULTISRV in a single virtual machine or separate machines. If you choose to run MULTISRV in separate machines (this is *strongly* discouraged), you should not start the same protocol in two machines because MULTISRV listens on all interface addresses (it binds to INADDR\_ANY).

The main benefit of the MULTISRV implementation is that a single virtual machine can handle several protocols at one time. This reduces the number of machines you need to define and configure to support these protocols.

MULTISRV supports the following Internet protocols:

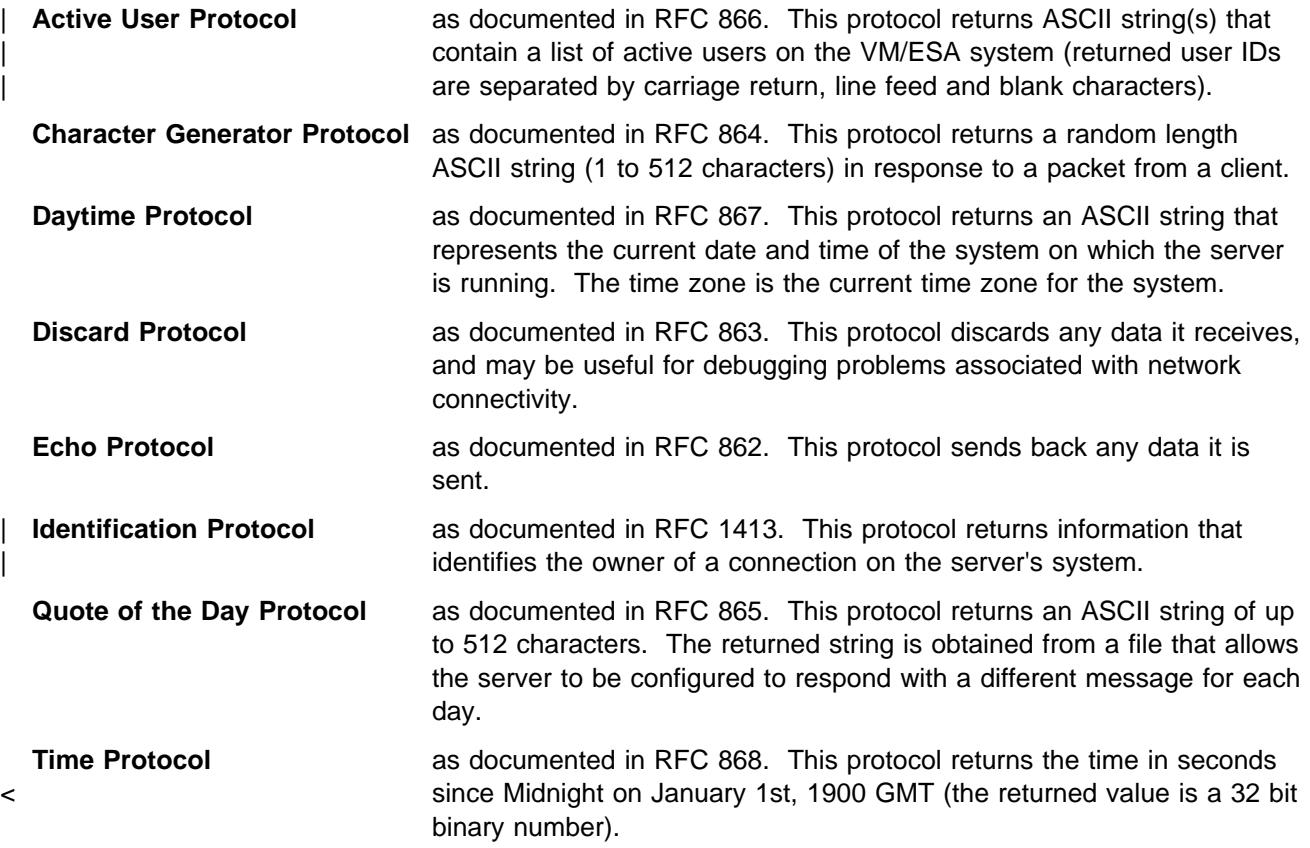

In addition to the MULTISRV daemon, a simple CMS "Quote of the Day" client — DAYQUOTE — is provided. DAYQUOTE allows VM/ESA user IDs to access the *Quote of the Day* daemon.

# <span id="page-8-0"></span>**3.0 Program Materials**

The following sections identify:

- basic and optional program materials available with this program.
- publications useful during installation.

## **3.1 Basic Machine-Readable Material**

MULTISRV is distributed using the World Wide Web. All information is downloaded from the VM/ESA Web Page. The following material is required to run MULTISRV on TCP/IP for z/VM Version 3 Release 1, or later:

 MULTISRV EXEC MULTISRV HELP MLTUME TEXT MLTUMEB TEXT | QOTD SAMPLE DAYQUOTE EXEC

See section [5.0, "Program Installation" on page 6](#page-11-0) for more information about how to install the program.

# **3.2 Program Publications**

The following sections identify the basic and optional publications for MULTISRV.

## **3.3 Microfiche Support**

There is no microfiche for MULTISRV.

# <span id="page-9-0"></span>**3.4 Publications Useful During Installation**

The publications listed in Figure 1 may be useful during the installation of MULTISRV. To order copies, contact your IBM representative.

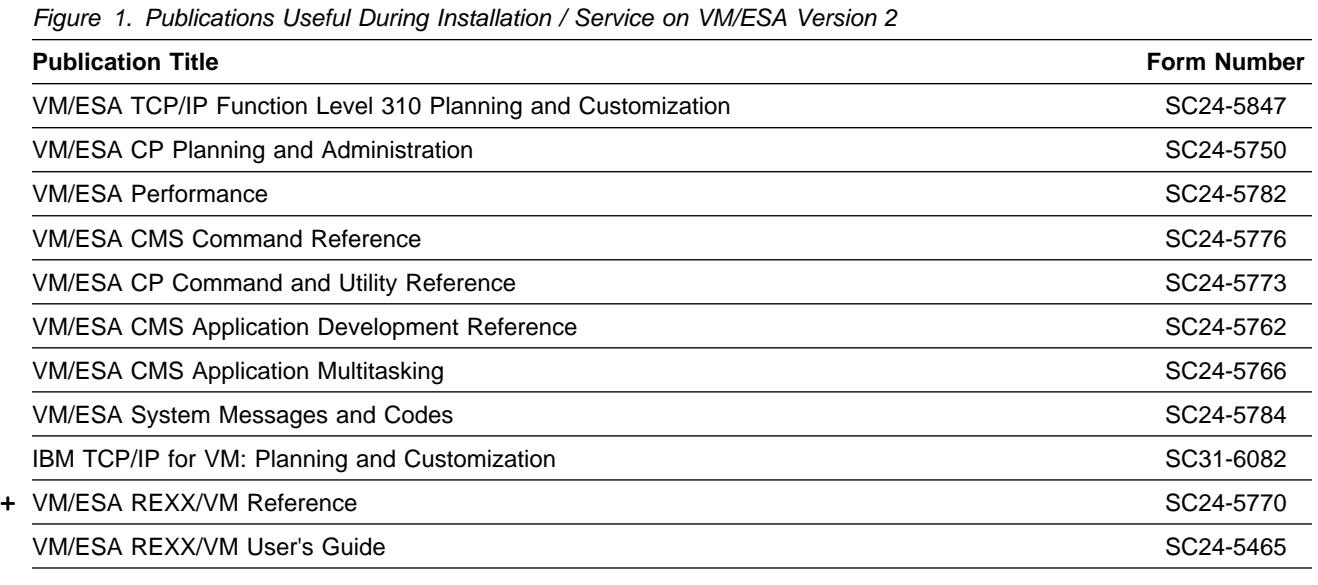

# <span id="page-10-0"></span>**4.0 Program Support**

This section describes the IBM support available for MULTISRV.

There is no *official* support for this program. Problems encountered with its use will be addressed on an *as-available* basis. Any program updates and fixes that are completed will be integrated into a newer version of the download package. To obtain these changes, the program package must again be downloaded.

- > MULTISRV was developed for use with currently supported levels of TCP/IP for VM and VM/ESA.
- > Consideration has been given to the MULTISRV implementation to allow its use with earlier (and now
- > unsupported) levels of TCP/IP for VM and VM/ESA; however, extensive testing on these earlier releases
- > has *not* been performed. If you find a problem using this support with an earlier release of TCP/IP for VM
- > or VM/ESA, please still report that problem, as directed below.

Questions, problems or comments you have regarding this program should be sent using electronic mail to:

| **vmtcpip@vnet.ibm.com**

| with a subject of **MULTISRV**.

# <span id="page-11-0"></span>**5.0 Program Installation**

## **5.1 Configuring the MULTISRV Daemon**

This section describes the steps necessary to install and configure the MULTISRV daemon.

**1** Create a CP directory entry for the MULTISRV server machine and make it active. A sample CP directory entry for this server follows:

USER MULTISRV *password* 32M 32M G INCLUDE TCPCMSU OPTION QUICKDSP SVMSTAT SHARE RELATIVE *nnnnn* LINK TCPMAINT 591 591 RR LINK TCPMAINT 592 592 RR LINK TCPMAINT 198 198 RR MDISK 0191 3390 cyl 5 volid MR *xxxxxxxx xxxxxxxx* 

where the TCPCMSU directory profile entry is that defined by the TCP/IP for VM/ESA product for other TCP/IP for VM servers:

 PROFILE TCPCMSU IPL CMS MACHINE XA SPOOL 00C 2540 READER \* SPOOL 00D 2540 PUNCH A SPOOL 00E 1403 A CONSOLE 009 3215 T LINK MAINT 190 190 RR LINK MAINT 19D 19D RR LINK MAINT 19E 19E RR

With regard to the previous samples, keep in mind the following considerations:

- For the MULTISRV daemon, a virtual machine storage size of 32M is recommended. However, you may find that a smaller virtual machine size will suffice or is possible.
- The MULTISRV daemon requires either a 191 minidisk or a Shared File System (SFS) directory to be accessed as file mode A for operation. For minidisks, 5 cylinders of 3390 DASD space is recommended. If an SFS directory is used, 750 SFS 4K blocks should be allocated for this server.
- The performance of the MULTISRV daemon will depend upon the SHARE CPU power that is allocated to the MULTISRV virtual machine. The SHARE RELATIVE and OPTION QUICKDSP statements (if included in your MULTISRV directory entry), should conform to local guidelines established for defining server and guest virtual machine share settings. If appropriate, consult your local performance expert prior to using these statements.

**2** Copy the MULTISRV server files from the download package to the 191 minidisk of the MULTISRV virtual machine. This includes:

 MULTISRV EXEC MULTISRV HELP | QOTD SAMPLE MLTUME TEXT MLTUMEB TEXT

<sup>+</sup> **3** Create a PROFILE EXEC for the MULTISRV daemon, which invokes the the + MULTISRV EXEC in the correct manner when the server is autologged.

# Copy the TCP/IP server profile exec (TCPROFILE EXEC) to the 191 minidisk # of the MULTISRV as the file, PROFILE EXEC.

# **4** Update the SYSTEM DTCPARMS file to include appropriate entries for the # MULTISRV server:

:nick.MULTISRV :type.server :class.multprot

| ...

```
.* TCP/IP MultiServ Server
:nick.multprot :type.class
                | :name.MultiServ
                | :command.MULTISRV
                | :parms.(STAYUP
```
where the name of the MULTISRV service machine (**MULTISRV**) is specified with the **:nick.** tag entry.

| The DTCPARMS file entries define the characteristics of the MULTISRV server, as well as MULTISRV command parameters to be used when this server is started. For more information about the DTCPARMS file, see the | appropriate chapter of *IBM TCP/IP for VM: Planning and Customization* that discusses customization of the DTCPARMS file.

**5** The MULTISRV server uses message repositories to contain messages that it > will display. At present, two language repository text files are shipped with the code, **MLTUME** for American English (mixed case) and **MLTUMEB** for Upper Case English. If your VM/ESA system does not include these languages or includes others, then you must copy either the American English (mixed case) repository text file or the Upper case English repository text file to a name that is recognized by VM/ESA for the language you are using. For example, if your system runs with only German language support, you would need to create a MLTUMEE file.

> Figure 2 lists the file name that should be used for the MULTISRV message repository file for the various languages supported by VM/ESA.

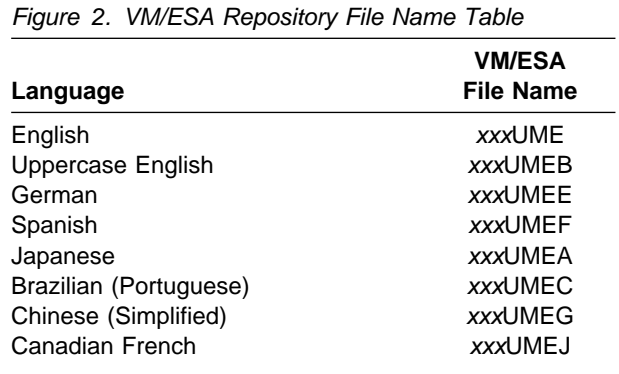

**6** If you intend to configure the MULTISRV server to support Quote of the Day Protocol (RFC865), you need to define the various quotations that will be used in the QOTD DATA file (supplied in sample form as the file, QOTD SAMPLE). Use the commands that follow to create and modify this file:

| **copy qotd sample** *fm* **qotd data** *fm* | | **xedit qotd data** *fm*

where *fm* is the file mode of the minidisk where the | MULTISRV server files are being maintained.

The QOTD DATA file must reside an a minidisk or SFS directory accessed by the MULTISRV server. In this file, one line is present for each day of the | year. Each line is composed of a 4-digit *date* string and the quote to be issued for that date.

For more information about customizing this file, see [Appendix E, "Configuring the QOTD DATA](#page-37-0) File" on page 32, or the comments within the QOTD SAMPLE file.

# <span id="page-14-0"></span>**5.2 Updating PROFILE TCPIP**

There are several minor changes required that affect the TCP/IP stack server (TCPIP by default). You need to update the TCP/IP configuration file (PROFILE TCPIP, or its equivalent) so that:

1. all MULTISRV user IDs are included in the AUTOLOG statement. This will cause all MULTISRV server machines to be automatically started when TCPIP is initialized.

 AUTOLOG MULTISRV

2. the ports on which MULTISRV servers will listen are reserved with the PORT statement, using both UDP and TCP Protocol. Ports that should be reserved for the protocols supported by the MULTISRV follow:

PORT

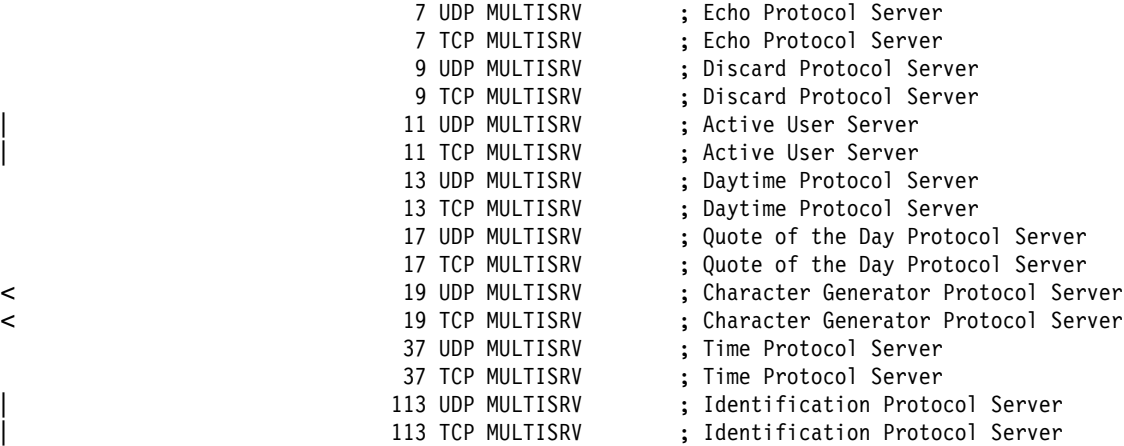

where **MULTISRV** is the name of the virtual machine(s) used to run the Multiple Protocol Server.

If you choose to run several MULTISRV virtual machines to handle distinct protocols, adjust the PORT and AUTOLOG statements accordingly. Also, do not reserve any ports that correspond to a protocol that your MULTISRV sever(s) will not support. For more information about the PORT and AUTOLOG statements, see *IBM TCP/IP for VM: Planning and Customization*.

# <span id="page-15-0"></span>**Appendix A. MULTISRV Command and Subcommands**

#### - Note! -

The command syntax, responses and messages presented in this section are **very likely to change** over time, due to ongoing improvements made based on feedback received from customers using this program.

# **A.1 MULTISRV Command**

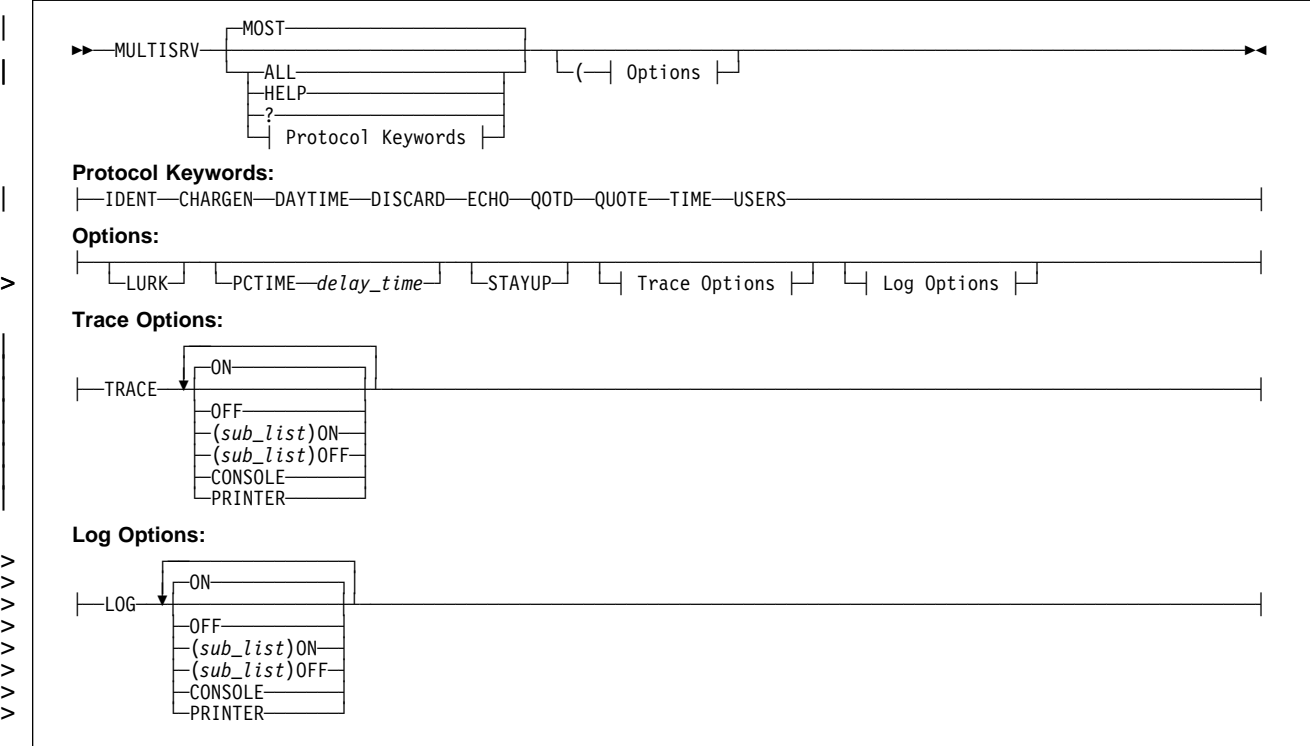

## **A.1.1 Purpose**

The MULTISRV daemon (server) responds to client requests that are associated with various protocols. The protocols that may be supported are:

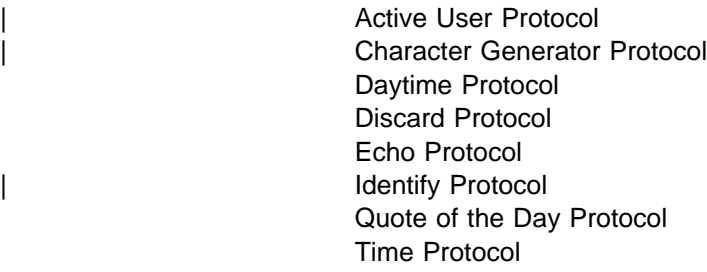

# **A.1.2 Operands**

### | **MOST**

| Indicates the MULTISRV server should support only those protocols that do not | provide the client with any information about the server platform. **MOST** is the default. The protocols supported in this mode are:

| Character Generator Protocol Daytime Protocol Discard Protocol Echo Protocol Quote of the Day Protocol | Time Protocol

The Active User and Identify protocols are not supported in this mode.

### | **ALL**

Indicates the server should handle client requests for all protocols that it supports. See [A.1.3, "Protocol Keywords" on page 12](#page-17-0) for a list of keywords that correspond to these protocols.

### **HELP**

Displays help information concerning invocation of the MULTISRV command.

**?** Displays help information concerning invocation of the MULTISRV command.

### **LURK**

Indicates the MULTISRV daemon should never respond to a client request. but should only listen for such requests.

### **PCTIME** *delay\_time*

Specifies an amount of time the MULTISRV daemon should wait prior to closing a socket after it has sent data on the socket. This delay time ensures the TCP/IP stack has sent the requested data to the client before a socket is destroyed. When a close is performed as the result of a client action (the client closed the socket), the socket is closed immediately and a delay is not used.

<span id="page-17-0"></span>| The *delay\_time* should be specified as a whole number between 1 and 180 seconds, inclusive.

#### **STAYUP**

Indicates the MULTISRV daemon should stay up across VM TCP/IP failures.

#### **Trace Options**

Specifies tracing options. See [A.1.4, "Trace Options" on page 13](#page-18-0) for more information about specific options that can be used to obtain MULTISRV trace information.

## > **Log Options**

> Specifies logging options. See [A.1.5, "Log Options" on page 14](#page-19-0) for more > information about specific options that can be used to obtain MULTISRV log > information.

## **A.1.3 Protocol Keywords**

### | **CHARGEN**

The server should support Character Generator protocol as documented in RFC 864. This protocol returns a random length ASCII string (1 to 512 characters) in response to a packet from a client.

#### | **DAYTIME**

The server should support Daytime protocol as documented in RFC 867. This protocol returns an ASCII string that represents the current date and time of the system on which the server is running. The time zone is the current time zone for the system.

#### | **DISCARD**

| The server should support Discard Protocol as documented in RFC 863. This protocol discards any data it receives. This protocol may be useful for debugging problems associated with network connectivity.

#### | **ECHO**

The server should support Echo Protocol as documented in RFC 862. This protocol sends back any data it is sent.

#### | **IDENT**

| The server should support Identification protocol as documented in RFC 1413. This protocol returns information that identifies the owner of a connection on | the server's system. See the *Usage Notes* on page [15](#page-20-0) for more information about this protocol.

#### | **QUOTE**

The server should support Quote of the Day Protocol as documented in RFC 865. This protocol returns an ASCII string of up to 512 characters. The returned string is obtained from a file that allows the server to be configured to respond with a different message for each day.

#### | **QOTD**

The server should support Quote of the Day Protocol as documented in RFC | 865. The **QOTD** keyword is synonymous with the previously described **QUOTE** keyword.

#### | **TIME**

<span id="page-18-0"></span>| The server should support Time protocol as documented in RFC 868. This | protocol returns the time in seconds since Midnight on January 1st, 1900 GMT < (the returned value is a 32 bit binary number). The timezone adjustment value < is determined by the server when it starts. The server should be recycled if the < timezone offset is changed.

#### | **USERS**

The server should support Active Users protocol as documented in RFC 866. This protocol returns ASCII string(s) that contain a list of active users on the | VM/ESA system (returned user IDs are separated by carriage return, line feed and blank characters).

## **A.1.4 Trace Options**

#### | **ON**

| Indicates that all tracing should be turned on. This operand is the default if no other trace operand is specified with the TRACE operand.

#### | **OFF**

Indicates that all tracing should be turned off.

#### | **(** *sub\_list* **) ON**

Indicates that tracing related to the specified subset list of protocols or trace codes should be turned on. The subset list can be any of the following items:

• Supported protocol keywords:

| CHARGEN DAYTIME DISCARD ECHO IDENT QUOTE QOTD TIME | USERS

- > **ALLProtocols** (keyword for *all protocols*)
	- Trace codes:

> 1000 1100 1200 2000 2500 2900 2950 3000 3010 4000 40*xx* 5000 6000 > 9000

> **ALLCodes** (keyword for *all trace codes*)

| Trace codes are discussed in [Appendix C, "Formats of MULTISRV Trace](#page-33-0) Records" on page 28. If multiple items are specified, they must be separated | by blanks. **ON** is the default if neither **ON** nor **OFF** is specified after the right parenthesis  $(')')$  that signifies the end of the subset list.

<span id="page-19-0"></span>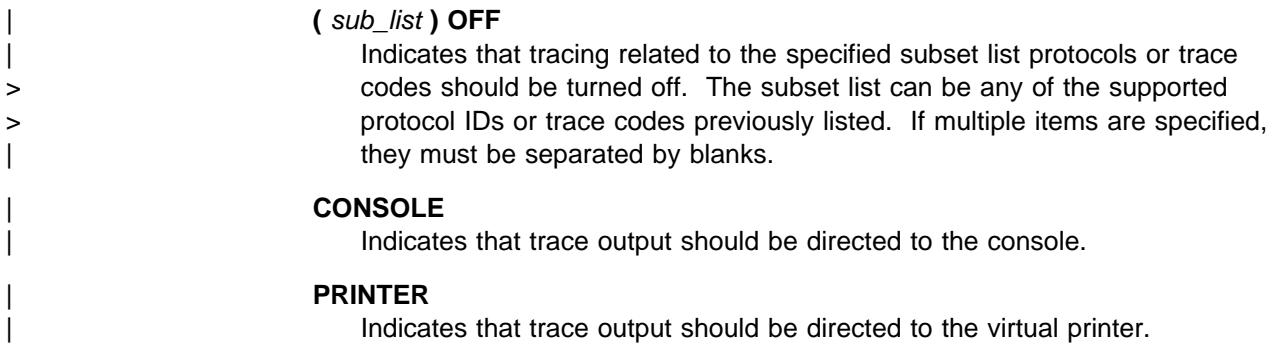

# > **A.1.5 Log Options**

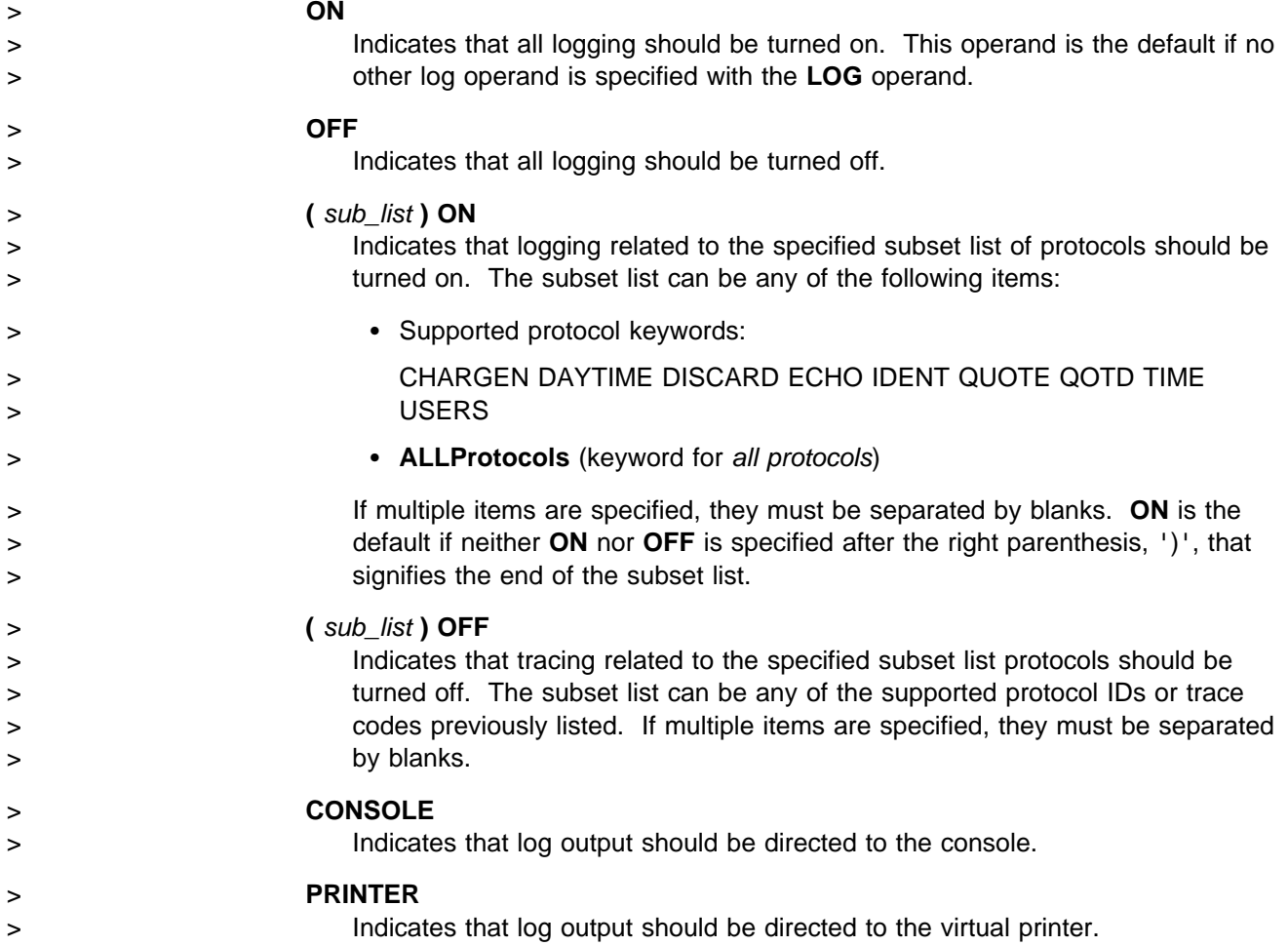

# <span id="page-20-0"></span>**A.1.6 Usage Notes**

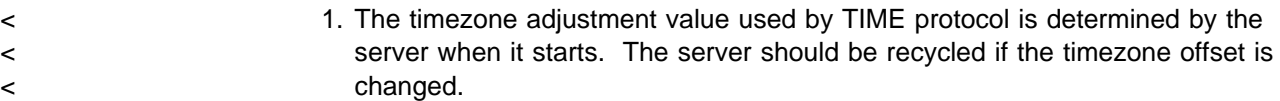

- 2. The "quote for a day" is obtained from the QOTD DATA file the first time a quote is requested for that day. Thereafter, the quote is remembered until the next day or when the server is restarted. Additional information on the QOTD DATA is provided in [Appendix E, "Configuring the QOTD DATA File" on](#page-37-0) page 32.
- | 3. The character string returned by the Daytime protocol is an ASCII string that | contains the following sequence: Weekday, Month Day, Year Time-Zone. For example:

| Tuesday, June 15, 1999 13:28:23-EDT

| 4. The character string returned by the Character Generator protocol is an ASCII string that contains the following sequence of characters:

```
|             !"#$%&'()*+,-./0123456789:;<=>?@ABCDEFGHIJKLMNOPQRSTUVWXYZ[\]
                         | ^_`abcdefghijklmnopqrstuvwxyz{|}˜
```
For UDP, a random length string (1 to 512 characters) is sent. The server | remembers the position of the last character sent with a packet, in order to continue this sequence with the next packet that is sent.

For TCP connections, a string that contains repetitions of the indicated ASCII | character string is sent. The returned repetition string is approximately 8096 characters long.

- | 5. The Character Generator response is paced in one of two ways. For UDP, one packet is sent when a packet is received. This allows the client to pace the output from the server. For TCP, the server attempts to send a stream of 8K data packets every quarter of a second. The VM TCP/IP stack limits the amount of data sent per stream by returning an EWOULDBLOCK indication when the buffer space used for the current burst of packets is full.
- | 6. The data returned as the response for an Active User List request consists of | VM/ESA user IDs, each separated by a carriage return, line feed, and blank | characters (that is, the ASCII character sequence X'0D0A20'). For UDP, the packet size is less than or equal to 512 characters. For TCP, the data size for a specific *send* is less than or equal to 8000 characters.
- 7. The Active User List response is paced by the server in an attempt to not | overrun the client. For UDP, the server attempts to send a series of datagrams | every quarter of a second. The server pauses between series of datagrams when it detects that it would block on its side. For TCP, the server attempts to send a stream of 8K data packets every quarter of a second until the socket | indicates that the *send* would be blocked or the data is exhausted.

8. The Identification Protocol response contains the user ID of the owner of the specified connection. However, MULTISRV is not able to determine an owning user ID for *all* connections. For example, if the connection in question is between a TCP/IP server machine and a client (such as the FTP server commonly named FTPSERVE — and an FTP client), MULTISRV returns the user ID of the server machine (FTPSERVE in this case). In other cases, it is | possible to determine the user ID and that client user ID is returned.

## **A.1.7 Messages**

Possible error messages include:

MLTMUL0004E Unrecognized option *option* - continuing

MLTMUL0013I Output destination for Tracing was modified but all tracing is turned off. Trace data will not be produced.

- > MLTMUL0015I Output destination for Logging was modified but all logging is > turned off. Log data will not be produced.
- > MLTMUL0016I Trace selectivity was modified, but left in a state where no trace > records will be selected. At least one protocol and one trace code should be > selected.

MLTMUL0102E RC=*return\_code* trying to start communications

MLTMUL0200E Incorrect CMS level. CMS 11 or later is required

MLTMUL0205E Error encountered while running RXSOCK13, rc=*return\_code*

MLTMUL0210E Necessary function is not available: rc=*missing\_function*

MLTMUL0200E Incorrect CMS level. CMS 12 or later is required

Possible information messages include:

MLTMUL6500I Socket(SendTo) to *port* at *ipaddr* returned: *returned\_values*

MLTMUL6501I Socket(Initialize) returned: *returned\_values*

MLTMUL6502I Socket(Socket) returned: *returned\_values*

MLTMUL6503I Socket(SetSockOpt) returned: *returned\_values*

MLTMUL6504I Socket(Ioctl) returned: *returned\_values*

MLTMUL6505I Socket(Bind) returned: *returned\_values*

MLTMUL6506I Socket(IoCtl,SiocGifConf) returned: *returned\_values*

MLTMUL6507I Socket(GetHostId) returned: *returned\_values*

MLTMUL6508I Socket(Close) on socket *socket* returned: *returned\_values*

MLTMUL6509I Socket(IoCtl,SiocGifNetMask) for *interface name* returned: *returned\_values*

<span id="page-22-0"></span>MLTMUL6510I Socket(Select) returned: *returned\_values*

MLTMUL6511I Socket(RecvFrom) returned: *returned\_values*

MLTMUL6513I Socket(Send) on *socket* for *port* at *address* returned: *returned\_values*

MLTMUL6514I Socket(Listen) on *socket* for *port* at *address* returned: *returned\_values*

MLTMUL6515I Socket(Accept) on *socket* for *port* at *address* returned: *returned\_values*

# **A.1.8 Subcommands**

## **A.1.8.1 CMS Subcommand**

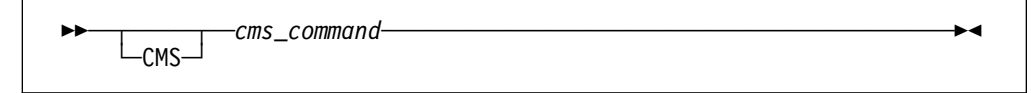

## **A.1.9 Purpose**

Use the CMS subcommand to issue a command to CMS.

## **A.1.10 Operands**

*cms\_command* is the CMS command to be issued.

## **A.1.11 Usage Notes**

- 1. Do not issue any CMS command that would take a long time to execute (for example, XEDIT). While the CMS command executes, the server does not respond to requests.
- 2. The "CMS" keyword is usually not required because the daemon will pass any command string that is not recognized as a MULTISRV subcommand to CMS. The "CMS" keyword is used to identify CMS commands which would normally be interpreted as a MULTISRV subcommand, for example, TRACE.

## <span id="page-23-0"></span>**A.1.12 Responses**

1. After completion of any command, the following ready prompt is displayed:

MULTISRV Ready;

## **A.1.12.1 CONFIG Subcommand**

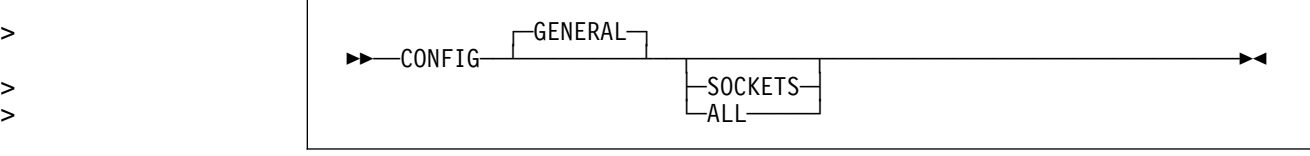

# **A.1.13 Purpose**

Use the CONFIG subcommand to display configuration information. This information includes:

- > Current LOG, LURK, STAYUP, and TRACE mode settings
	- Pending Close Wait Time
	- Information on active protocols, and their corresponding sockets.

# > **A.1.14 Operands**

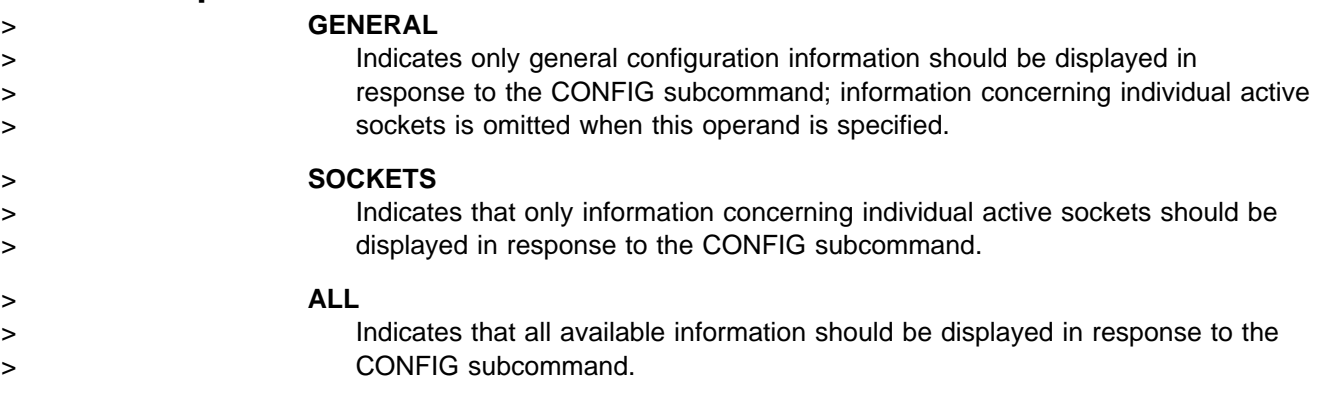

## **A.1.15 Responses**

- 
- > 1. The CONFIG and CONFIG GENERAL subcommands produce output similar to > the following:

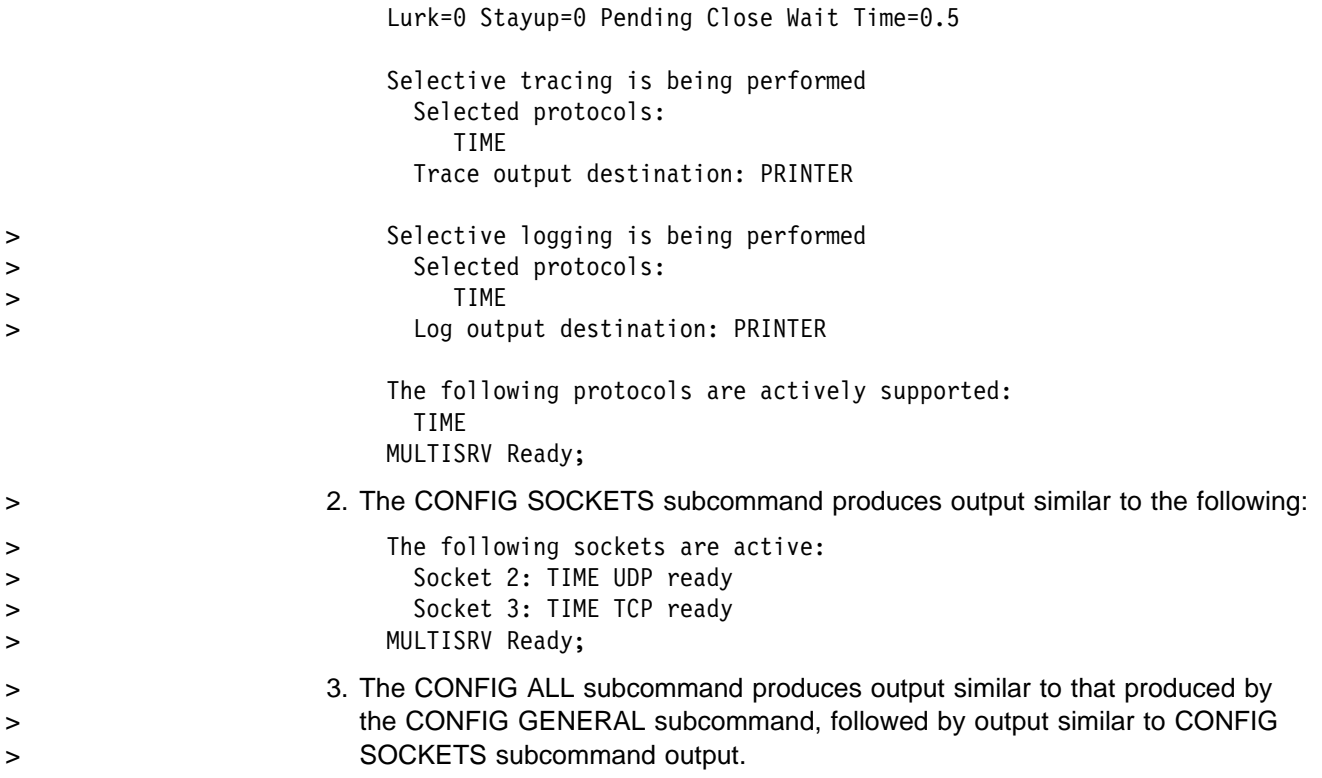

# **A.1.16 Messages**

Possible error messages include:

MLTMUL0003E Too many operands on the subcommand line

## <span id="page-25-0"></span>**A.1.16.1 EXIT Subcommand**

──EXIT───────────────────────────────────────────────────────────

## **A.1.17 Purpose**

Use EXIT to stop the daemon. This subcommand is equivalent to the QUIT and STOP subcommands.

## **A.1.18 Messages**

Possible error messages include:

MLTMUL0003E Too many operands on the subcommand line

> MLTMUL0006E Unrecognized operand - *operand*

## **A.1.18.1 HELP Subcommand**

──HELP───────────────────────────────────────────────────────────

## **A.1.19 Purpose**

Use the HELP subcommand to display brief descriptions of available subcommands.

## **A.1.20 Messages**

Possible error messages include:

MLTMUL0003E Too many operands on the subcommand line

MLTMUL0300 Could not find my help file: *filename* HELP \*

#### <span id="page-26-0"></span>> **A.1.20.1 LOG Subcommand**  $\stackrel{\textstyle{>}}{>}$

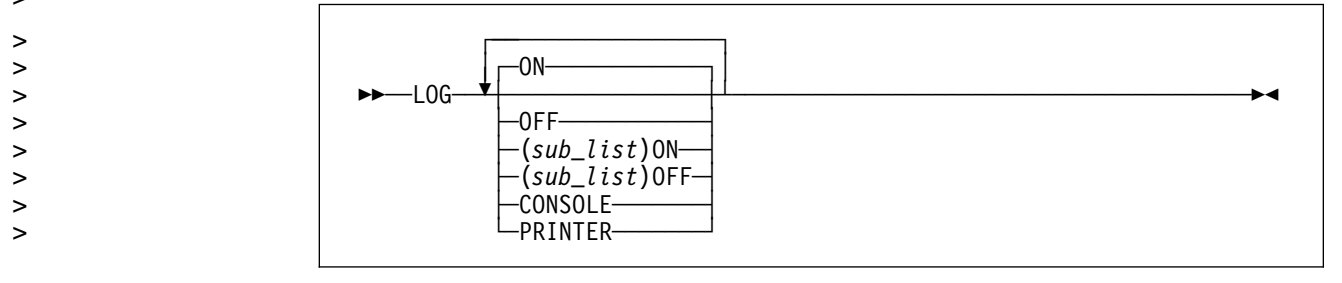

# > **A.1.21 Purpose**

> Use the LOG subcommand to control logging in the MULTISRV daemon.

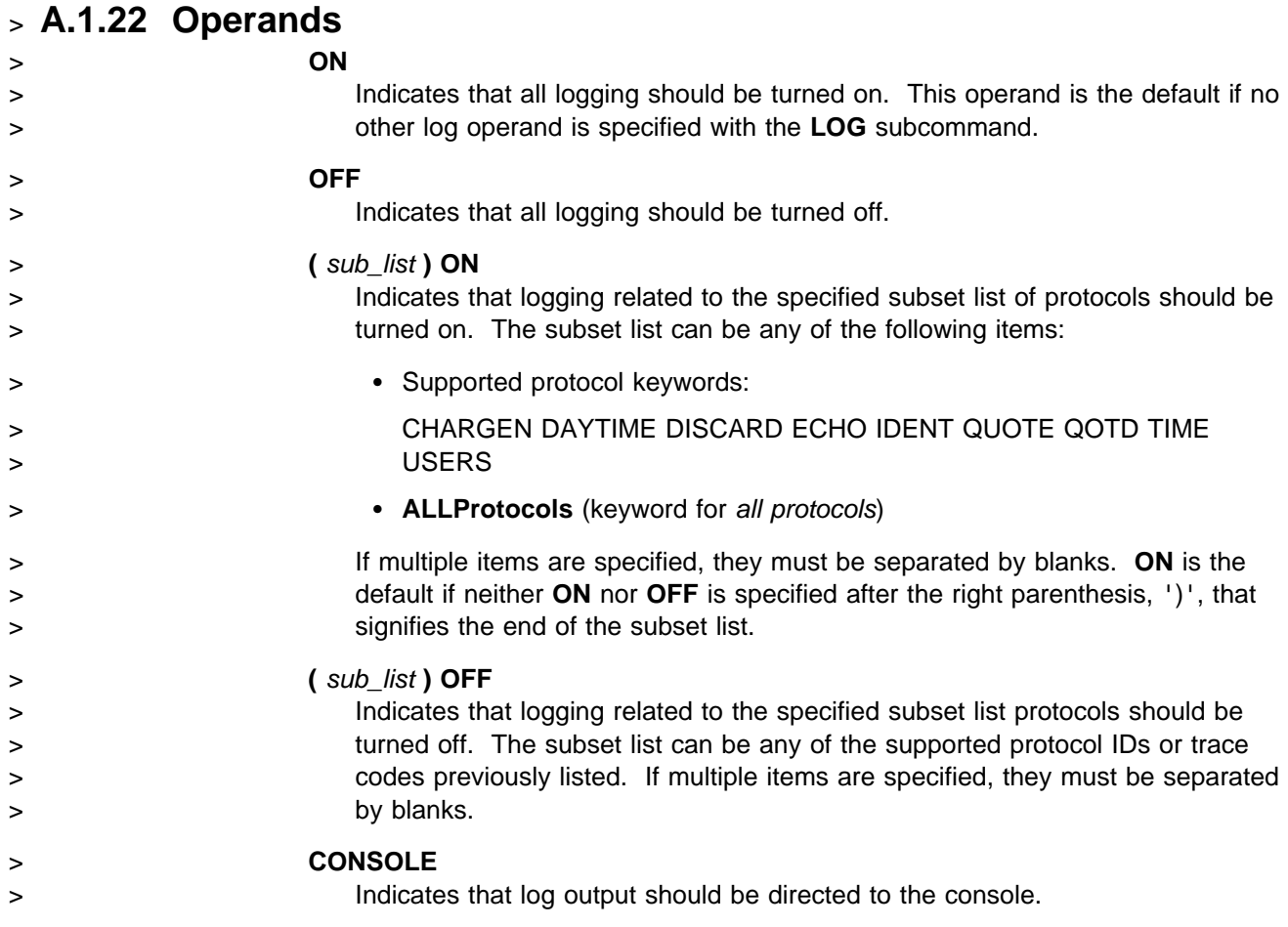

## <span id="page-27-0"></span>> **PRINTER**

> Indicates that log output should be directed to the virtual printer.

# > **A.1.23 Responses**

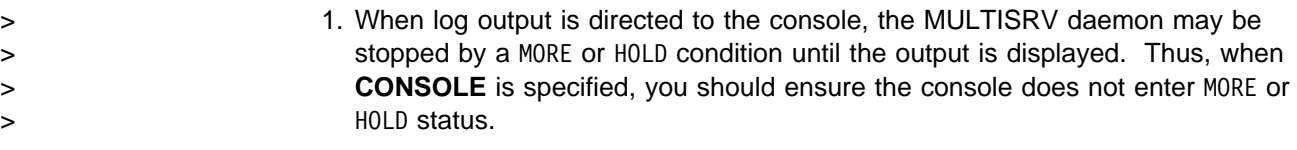

> 2. See [Appendix D, "MULTISRV Logging" on page 29](#page-34-0) for a description of log > output.

# > **A.1.24 Messages**

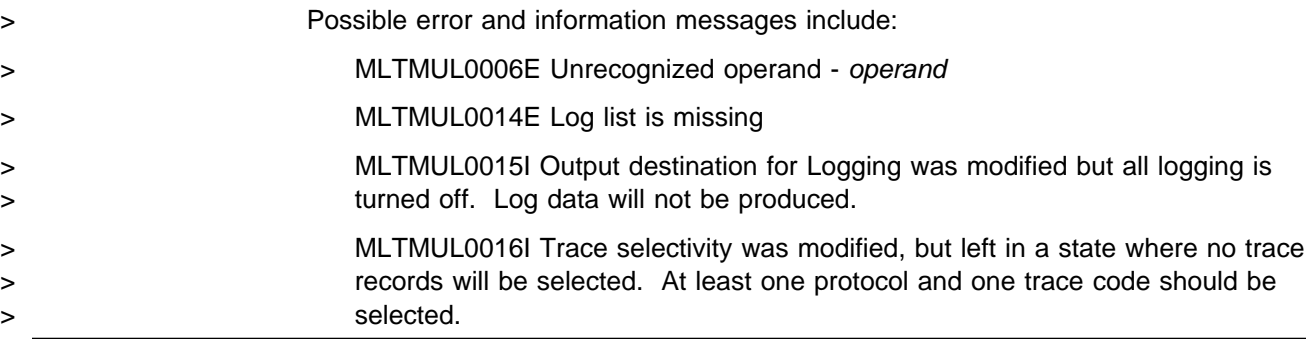

# **A.1.24.1 LURK Subcommand**

──LURK───────────────────────────────────────────────────────────

# **A.1.25 Purpose**

Use the LURK subcommand to toggle the LURK mode in the MULTISRV daemon. If the daemon is already operating in LURK mode, it will resume answering requests. If the daemon is not operating in LURK mode, it will begin listening for, but will not respond to, client requests.

# **A.1.26 Responses**

1. The following is displayed upon completion of the subcommand:

LURK is now *l*

where *l* is 0 if LURK mode is off; 1 if LURK mode is on.

## <span id="page-28-0"></span>**A.1.27 Messages**

Possible error messages include:

MLTMUL0003E Too many operands on the subcommand line

## **A.1.27.1 QUIT Subcommand**

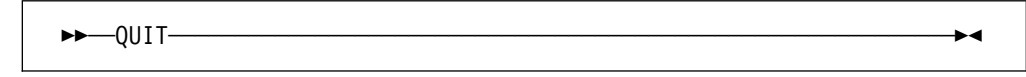

## **A.1.28 Purpose**

Use QUIT to stop the MULTISRV daemon. This subcommand is equivalent to the EXIT and STOP subcommands.

## **A.1.29 Messages**

Possible error messages include:

MLTMUL0003E Too many operands on the subcommand line

## **A.1.29.1 STAYUP Subcommand**

──STAYUP─────────────────────────────────────────────────────────

## **A.1.30 Purpose**

Use the STAYUP subcommand to toggle the STAYUP mode in the MULTISRV daemon. If the daemon is already operating in STAYUP mode, it will cease operating in that mode and will end processing if a subsequent TCP/IP failure occurs. If the daemon is not operating in STAYUP mode, it will begin to ensure processing will not end if a subsequent TCP/IP failure occurs.

# **A.1.31 Responses**

1. The following is displayed upon completion of the subcommand:

STAYUP is now *s*

where *s* is 0 if STAYUP mode is off or 1 if STAYUP mode is on.

## **A.1.32 Messages**

Possible error messages include:

MLTMUL0003E Too many operands on the subcommand line

## <span id="page-29-0"></span>**A.1.32.1 STOP Subcommand**

 $\rightarrow$  $\rightarrow$  $\rightarrow$ TOP-

## **A.1.33 Purpose**

Use STOP to stop the daemon. This subcommand is equivalent to the EXIT and QUIT subcommands.

## **A.1.34 Messages**

Possible error messages include:

MLTMUL0003E Too many operands on the subcommand line

## **A.1.34.1 TRACE Subcommand**

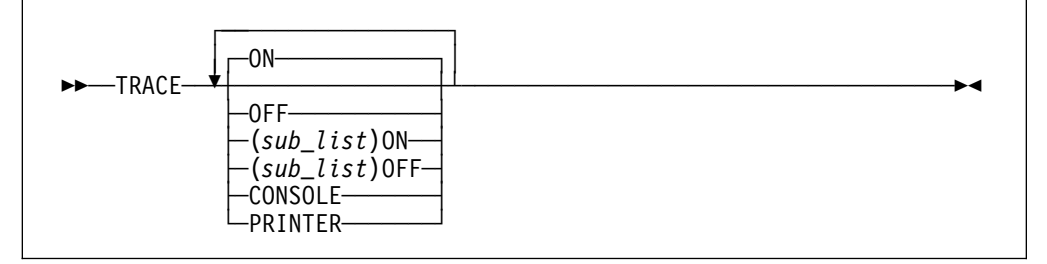

## **A.1.35 Purpose**

Use the TRACE subcommand to control tracing in the MULTISRV daemon.

#### **ON**

Indicates that all tracing should be turned on. This operand is the default if no other trace operand is specified with the **TRACE** subcommand.

#### **OFF**

Indicates that all tracing should be turned off.

#### **(** *sub\_list* **) ON**

Indicates that tracing related to the specified subset list of protocols or trace codes should be turned on. The subset list can be any of the following items:

Supported protocol keywords:

CHARGEN DAYTIME DISCARD ECHO IDENT QUOTE QOTD TIME USERS

- > **ALLProtocols** (keyword for *all protocols*)
	- Trace codes:

> 1000 1100 1200 2000 2500 2900 2950 3000 3010 4000 40*xx* 5000 6000 > 9000

> **ALLCodes** (keyword for *all trace codes*)

Trace codes are discussed in [Appendix C, "Formats of MULTISRV Trace](#page-33-0) [Records" on page 28.](#page-33-0) If multiple items are specified, they must be separated by blanks. **ON** is the default if neither **ON** nor **OFF** is specified after the right parenthesis (')') that signifies the end of the subset list.

#### **(** *sub\_list* **) OFF**

Indicates that tracing related to the specified subset list protocols or trace > codes should be turned off. The subset list can be any of the supported > protocol IDs or trace codes previously listed. If multiple items are specified, they must be separated by blanks.

#### **CONSOLE**

Indicates that trace output should be directed to the console.

#### **PRINTER**

Indicates that trace output should be directed to the virtual printer.

## **A.1.36 Responses**

- 1. When trace output is directed to the console, the MULTISRV daemon may be stopped by a MORE or HOLD condition until the output is displayed. Thus, when **CONSOLE** is specified, you should ensure the console does not enter MORE or HOLD status.
- 2. See [Appendix C, "Formats of MULTISRV Trace Records" on page 28](#page-33-0) for a description of trace entry output.

## **A.1.37 Messages**

Possible error and information messages include:

MLTMUL0006E Unrecognized operand - *operand*

MLTMUL0012E Trace list is missing

MLTMUL0013I Output destination for Tracing was modified but all tracing is turned off. Trace data will not be produced.

# <span id="page-31-0"></span>**Appendix B. DAYQUOTE Command**

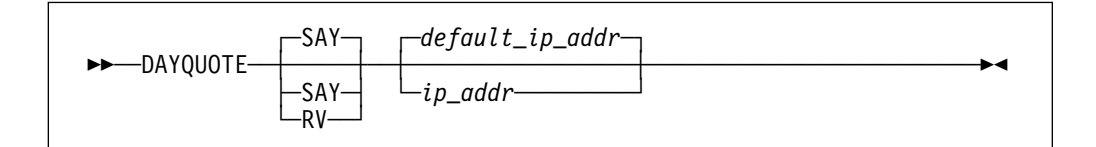

## **B.1.1 Purpose**

The DAYQUOTE command accesses a Quote of the Day server. It will either display the received quote on the screen or return it in a variable.

# **B.1.2 Operands**

### **SAY**

Indicates that the quote should be displayed on the screen using the VM/REXX **SAY** instruction.

### **RV**

Indicates that the quote should be returned as an exec *RESULT* variable.

### *ip\_addr*

The IP address of the Quote of the Day server.

### *default\_ip\_addr*

The default IP address of the Quote of the Day server. If an IP address is not specified, DAYQUOTE will first attempt to locate a DAYQUOTE HOST file that identifies the IP address of the default Quote of the Day server. If this file does not exist or does not contain a valid IP address, the IP address of the local VM/ESA host system is used.

# **B.1.3 Usage Notes**

1. The DAYQUOTE HOST file specifies the IP address of the default Quote of the Day server. This file contains one or more comment lines, and a single data line. Any line beginning with an asterisk (\*) is considered a comment line and ignored. The data line should contain a single-word string, which is the IP address of the Quote of the Day server. Following is a sample file:

 ------------------------------------------------------------------- This file is used by DAYQUOTE EXEC (which is part of the MULTISRV package); it identifies the IP address of the host where the \* Quote of the Day server for this system resides.  $\star$  The IP address below is a contrived example; it will not work in a production network environment. ------------------------------------------------------------------- 8.230.57.40

2. Following is a sample invocation of the DAYQUOTE code by an exec.

 /!/  $/*!$  Get the quote of the day.  $*/$  /!/ Address CMS 'VMLINK TCPIP (QUIET PUSH' Say '---------------------------------------' Say 'Today's thought is:' Say '' Say Dayquote('RV') Say '---------------------------------------' Address CMS 'VMLINK TCPIP (QUIET POP'

## **B.1.4 Messages**

Possible error and information messages include:

UNABLE TO START UDP SERVICES, RC = *n*

CAN NOT DETERMINE THE IP ADDRESS FOR THIS SYSTEM.

ABENDING. SIOCGIFCONF RC=*src*

QUOTE OF DAY SERVER IS NOT RESPONDING

# <span id="page-33-0"></span>**Appendix C. Formats of MULTISRV Trace Records**

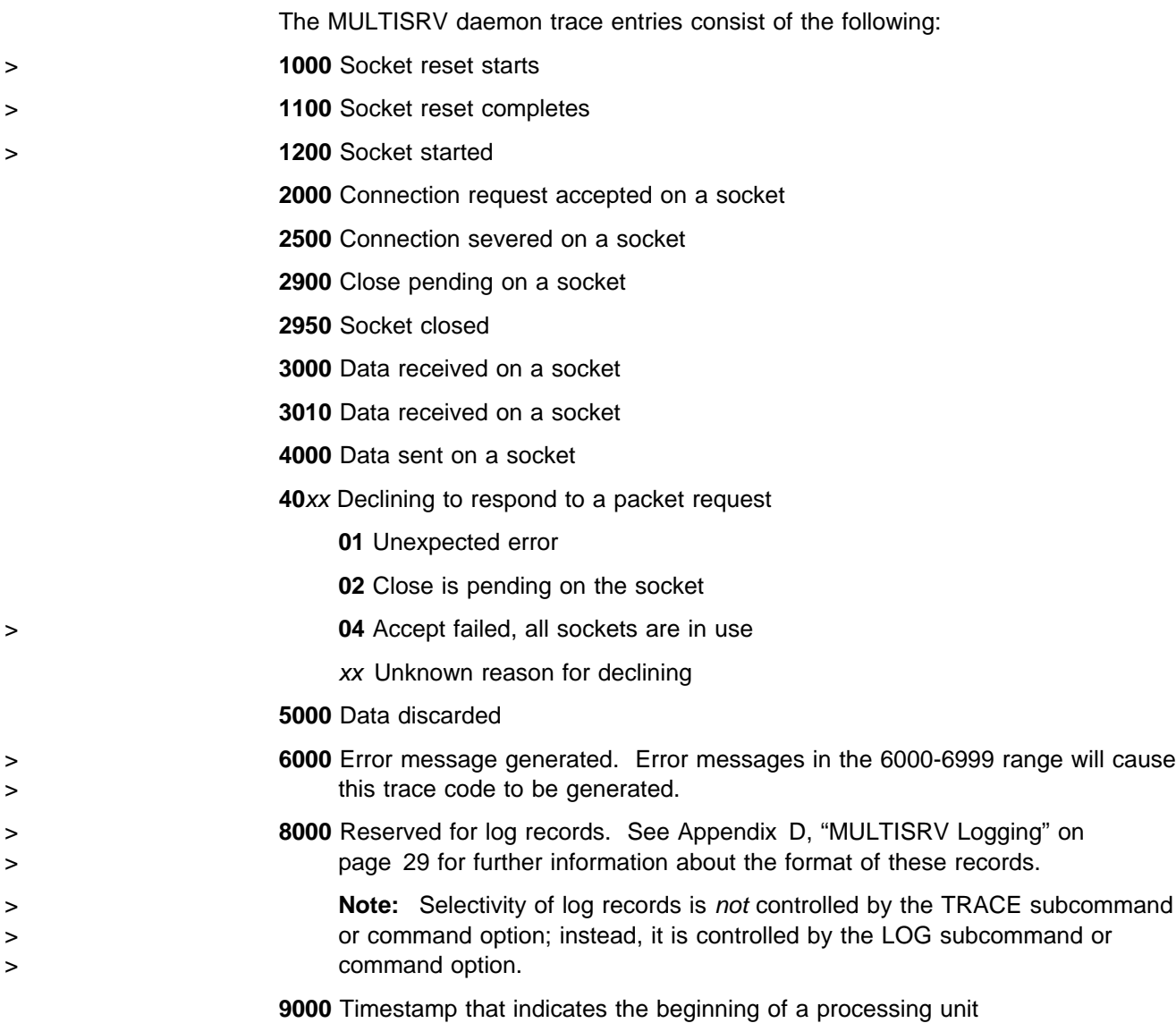

# <span id="page-34-0"></span><sup>&</sup>gt; **Appendix D. MULTISRV Logging**

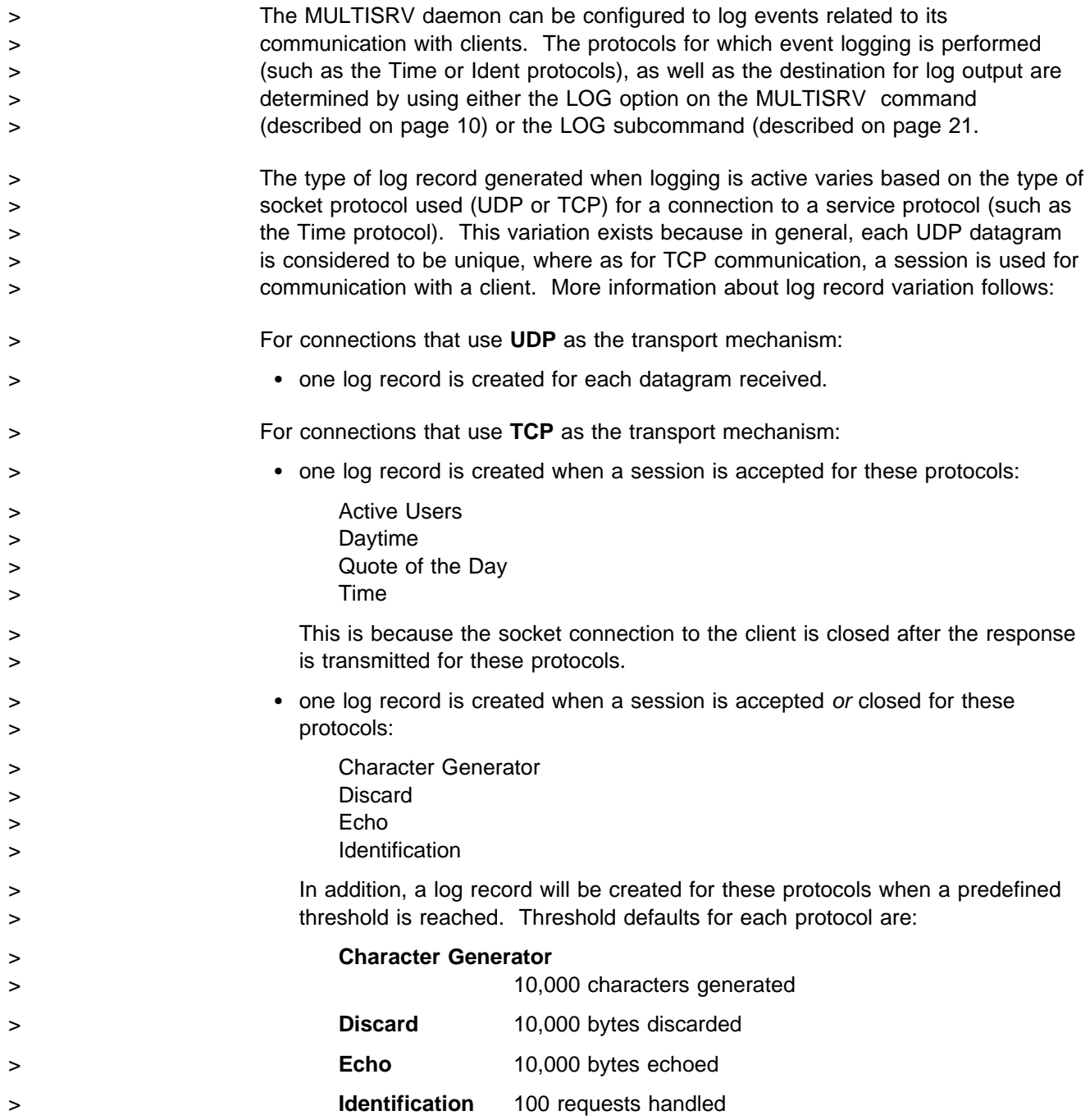

<span id="page-35-0"></span>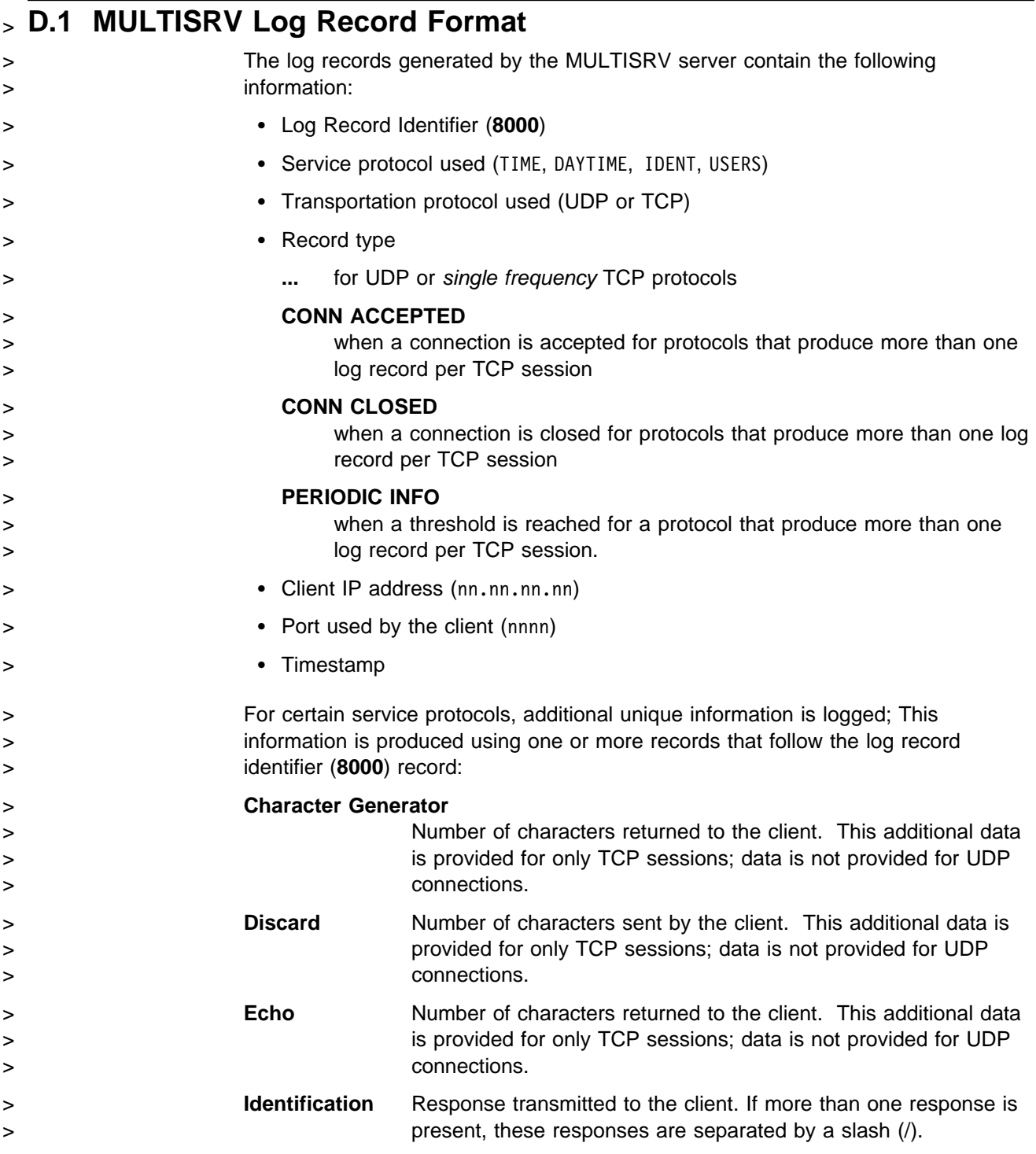

# <span id="page-36-0"></span>> **D.2 Sample MULTISRV Log Records**

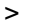

Some example MULTISRV log entries follow:

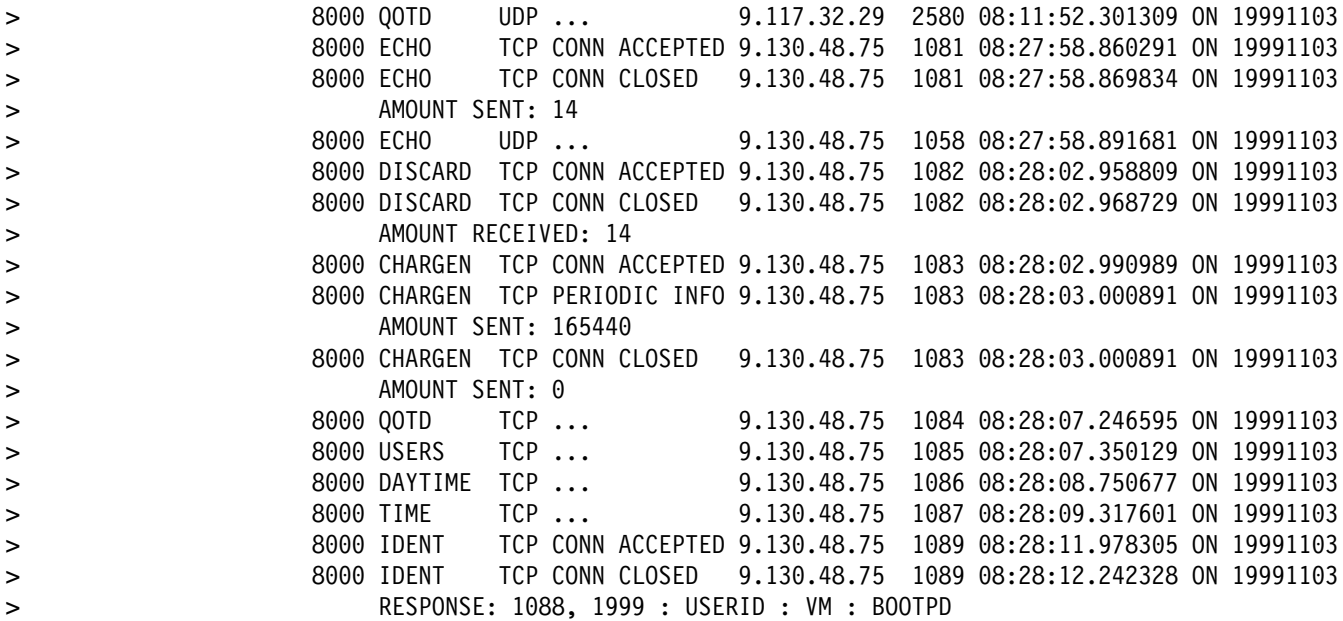

# <span id="page-37-0"></span><sup>|</sup> **Appendix E. Configuring the QOTD DATA File**

| MULTISRV obtains the quotes for the Quote of the Day protocol from a simple data file, named QOTD DATA. This section describes the format of this data file, as well as the rules that govern the use of information defined within it.

The QOTD DATA file consists of comment lines, data lines and blank lines.

- Comment lines begin with an asterisk (\*) in column one.
- | All other lines are considered data (*quote*) lines; data lines are composed of:
	- | a four-digit, integer *date string* that represents a month and day.

| For the *date string*, the first two digits represent a month of the year; the second two digits indicate (numerically) a day of that month. Each date string should be padded with zeroes when necessary. For example, the I representation for the first of January should be specified as: 0101.

 $-$  the quote for a given day.

| The quote text must be separated from the *date string* by at least one blank character, and should not exceed 512 characters.

#### | **Notes:**

- 1. The QOTD DATA file must contain EBCDIC (single byte character set) data. | MULTISRV converts this data to ASCII before it is sent to a client.
- | 2. Limited validation is performed against data lines. Lines with dates that are not valid are ignored; those that are too long are truncated.
- | 3. If a data line for a particular date is not present in the QOTD DATA file, | MULTISRV will use the closest data line that precedes the missing date entry to satisfy client requests.

For example, assume that a data line for the first of January exists but one | does not exist for the second of January. When a client request is received for a quote for the second of January, MULTISRV will return the quote defined for the first of January.

| 4. When handling client requests, MULTISRV will "wrap" its responses around to the end of the year, when necessary.

| For example, if the QOTD DATA file does not contain data lines for the first and second of January, and a client requests a quote for the second of | January, MULTISRV will locate and use the closest data line that *logically* | precedes the missing entry for the current date. In this case, it will locate the quote for the 31st of December, regardless of where this entry resides in the data file.

## **Quote of the Day Data File Configuration**

| 5. If the QOTD DATA file exists but does not contain any data lines, a blank<br>| character is returned to the client as the quote for the day. character is returned to the client as the quote for the day.

# <span id="page-39-0"></span><sup>|</sup> **Appendix F. MULTISRV Messages**

| This section contains messages issued by the | MULTISRV daemon. Follow the User Response, as appropriate, within each message area to resolve the reported problem.

#### | **MLT0003E Too many operands on the subcommand line**

**Explanation:** Too many operands were specified on the subcommand line.

| **User Response:** Reissue the subcommand with the correct number of operands.

**System Action:** Execution of the subcommand is terminated.

| **Module:** MULTISRV EXEC

#### | **MLT0004E Unrecognized option** *option* **- continuing**

**Explanation:** An unrecognized option was encountered on the command line. Processing of the command continued.

User Response: If necessary, reissue the command with the correct option specified.

**System Action:** Execution of the command completed with the unrecognized option having been ignored.

| **Module:** MULTISRV EXEC

#### | **MLT0005E Unrecognized subcommand or statement** | *name* **- continuing**

**Explanation:** The specified subcommand or statement was not recognized.

User Response: If the error was caused by a statement in a machine or configuration file, correct the statement in the file and reissue the command or subcommand that caused this file to be read. If the error was caused by a subcommand, reissue the subcommand with the subcommand name correctly specified.

**System Action:** The statement or subcommand was not processed.

| **Module:** MULTISRV EXEC

#### | **MLT0006E Unrecognized operand -** *operand*

**Explanation:** An unrecognized operand was detected on the command or subcommand.

| **User Response:** Reissue the command or subcommand with the operand correctly specified.

**System Action:** Execution of the command or subcommand terminated.

| **Module:** MULTISRV EXEC

#### | **MLT0010E Pending Close Time value is missing**

**Explanation:** The PCTIME option was specified without a corresponding pending close wait time.

| **User Response:** Correct the error on the MULTISRV command line.

System Action: The MULTISRV daemon was not started. | **Module:** MULTISRV EXEC

#### | **MLT0011E Pending Close Time value is not valid:** *time*

**Explanation:** The PCTIME option was specified with a pending close time that is not valid.

| **User Response:** Correct the error on the MULTISRV command line.

System Action: The MULTISRV daemon was not started. | **Module:** MULTISRV EXEC

#### | **MLT0012E Trace list is missing**

**Explanation:** The TRACE subcommand or TRACE option was specified with a left parenthesis ('('), which indicates that a subset list of trace codes or protocols will follow. However, the trace codes or protocols were not specified.

| **User Response:** Correct the error on the MULTISRV command line or TRACE subcommand.

System Action: If the error was on the MULTISRV command line, the MULTISRV daemon was not started. If the error was on the TRACE subcommand, the TRACE subcommand was ignored.

## **MLT0013E MLT0108E**

#### | **MLT0013E Output destination for Tracing was modified** but all tracing is turned off. Trace data will | **not be produced.**

**Explanation:** The TRACE subcommand or TRACE option modified the trace output destination, but all tracing is turned | off.

**User Response:** If tracing is desired, specify one or more trace codes or protocols to be traced using the TRACE subcommand. Otherwise, ignore the message.

System Action: Trace output will not be produced.

| **Module:** MULTISRV EXEC

#### > **MLT0014E Log list is missing**

- > **Explanation:** The LOG subcommand or LOG option was<br>> specified with a left parenthesis ('(') which indicates that a
- specified with a left parenthesis ('('), which indicates that a
- subset list of log protocols will follow. However, the log
- > protocols were not specified.
- > **User Response:** Correct the error on the MULTISRV
- > command line or LOG subcommand.
- > **System Action:** If the error was on the MULTISRV command
- > line, the MULTISRV daemon was not started. If the error was
- > on the LOG subcommand, the LOG subcommand was ignored.
- > **Module:** MULTISRV EXEC
- > **MLT0015E Output destination for Logging was modified** > **but all logging is turned off. Log data will not** > **be produced.**
- > **Explanation:** The LOG subcommand or LOG option modified
- > the log output destination, but all logging is turned off.
- > **User Response:** If logging is desired, specify one or more
- > protocols to be logged using the LOG subcommand.
- > Otherwise, ignore the message.
- > **System Action:** Log output will not be produced.
- > **Module:** MULTISRV EXEC
- > **MLT0016E Trace selectivity was modified, but left in a** > **state where no trace records will be selected.** > **At least one protocol and one trace code** > **should be selected.**
- > **Explanation:** Trace selectivity was modified such that:
- >  $\cdot$  selectivity for *all* trace codes has been turned OFF, while
- > tracing for one or more protocols remains active, or > conversely,
- >  $\cdot$  selectivity for *all* protocols has been turned OFF, while > tracing for one or more trace codes remains active.
- 
- > Thus, tracing has been left in a state that prevents any trace
- > data from being produced.
- > **User Response:** If tracing is desired, specify trace selectivity
- > so that at least one code and one protocol is selected.
- > Otherwise, ignore the message.
- > **System Action:** Trace output will not be produced.
- > **Module:** MULTISRV EXEC

#### | **MLT0102E RC=***return\_code* **trying to start** | **communications**

**Explanation:** An error prevented the activation or reactivation of the TCP/IP environment.

| **User Response:** If STAYUP is not active, then IPL CMS and restart the server after you correct the problem.

**System Action:** If STAYUP mode is active, the server will wait a period of time and attempt to activate the UDP environment. Otherwise, the server shuts down.

| **Module:** MULTISRV EXEC

#### | **MLT0103E Unable to establish the Event Monitor** | **Environment**

**Explanation:** An error prevented the enablement of the event monitor environment.

User Response: IPL CMS and restart the server.

System Action: The server shuts down.

| **Module:** MULTISRV EXEC

#### | **MLT0107E Unable to start timer:** *timer token***,** | **RC=***return\_code***, RE=***reason\_code*

**Explanation:** An error occurred while attempting to start a timer used by the server.

| **User Response:** Correct the problem that prevented the timer from being started and restart the server. See VM/ESA | *CMS Application Multitasking* for more information on the TimerStartInt function, its return code, and reason codes.

**System Action:** The server shuts down.

| **Module:** MULTISRV EXEC

> **MLT0108E Unexpected** *function* **error RC=***return\_code***,** > **RE=***reason\_code*

- > **Unexpected** *function* **error RC=***return\_code*
- > **Explanation:** An error was returned from the indicated > function.
- > **User Response:** Record the error information provided by
- > this message. If this problem persists, contact IBM and
- > provide tracing information that includes this error message.
- > See *VM/ESA CMS Application Multitasking* for more
- > information about the Event functions, and their possible return
- > codes and reason codes.

### **MLT0200E MLT6503I**

> **System Action:** If the STAYUP mode is active, the server

> attempts to recover. Otherwise, the server shuts down.

> **Module:** MULTISRV EXEC

#### | **MLT0200E Incorrect CMS level. CMS 11 or later is** | **required**

**Explanation:** An attempt was made to run the server on a level of CMS that does not support all of the required functions used by the server.

User Response: Run the server on the correct level of CMS.

**System Action:** The server shuts down.

| **Module:** MULTISRV EXEC

#### | **MLT0205E Error encountered while attempting to** | **NUCXLOAD RXSOCK13, rc=***return\_code*

**Explanation:** An error was encountered when the | NUCXLOAD command was issued to load RXSOCK13.

| **User Response:** See the *VM/ESA CMS Command* | *Reference* for more information on the CMS NUCXLOAD command and how to correct the problem.

**System Action:** The server shuts down.

| **Module:** MULTISRV EXEC

#### | **MLT0210E Necessary function is not available:** *missing* | *function*

**Explanation:** A required function was not available. If the missing function is NETSTAT IDENTIFY, the appropriate level of the TCP/IP NETSTAT command is not on an accessed minidisk

| **User Response:** Access the minidisk where the TCP/IP NETSTAT command resides.

**System Action:** The server shuts down.

| **Module:** MULTISRV EXEC

#### | **MLT0300E Could not find my help file:** *fname* **HELP \***

**Explanation:** The file that contains the help information for the server was not found on an accessed minidisk or directory.

User Response: Contact the system administrator to locate the missing file.

**System Action:** The requested help information is not displayed.

| **Module:** MULTISRV EXEC

#### | **MLT6500I Socket(SendTo) to** *port* **at** *ipaddr* **returned:** | *returned\_values*

**Explanation:** An error occurred on a SOCKET SENDTO function.

| **User Response:** See the *VM/ESA REXX/VM Reference* for information on the SOCKET returned values. Correct the | problem.

**System Action:** If STAYUP mode is active, the server will wait a period of time and attempt to activate the TCP/IP environment. Otherwise, the server shuts down.

| **Module:** MULTISRV EXEC

| **MLT6501I Socket(Initialize) returned:** *returned\_values*

**Explanation:** An error occurred on a SOCKET INITIALIZE function.

| **User Response:** See the *VM/ESA REXX/VM Reference* for information on the SOCKET returned values. Correct the problem.

**System Action:** If STAYUP mode is active, the server will wait a period of time and attempt to activate the TCP/IP environment. Otherwise, the server shuts down.

| **Module:** MULTISRV EXEC

| **MLT6502I Socket(Socket) returned:** *returned\_values*

**Explanation:** An error occurred on a SOCKET SOCKET function.

| **User Response:** See the *VM/ESA REXX/VM Reference* for information on the SOCKET returned values. Correct the problem.

**System Action:** If STAYUP mode is active, the server will wait a period of time and attempt to activate the TCP/IP environment. Otherwise, the server shuts down.

| **Module:** MULTISRV EXEC

| **MLT6503I Socket(SetSockOpt) on socket** *socket* | **returned:** *returned\_values*

**Explanation:** An error occurred on a SOCKET SETSOCKOPT function.

| **User Response:** See the *VM/ESA REXX/VM Reference* for information on the SOCKET returned values. Correct the | problem.

System Action: If STAYUP mode is active, the server will wait a period of time and attempt to activate the TCP/IP environment. Otherwise, the server shuts down.

### **MLT6504I MLT6511I**

#### | **MLT6504I Socket(Ioctl) on socket** *socket* **returned:** | *returned\_values*

**Explanation:** An error occurred on a SOCKET IOCTL function.

| **User Response:** See the *VM/ESA REXX/VM Reference* for information on the SOCKET returned values. Correct the | problem.

**System Action:** If STAYUP mode is active, the server will wait a period of time and attempt to activate the TCP/IP environment. Otherwise, the server shuts down.

| **Module:** MULTISRV EXEC

| **MLT6505I Socket(Bind) on** *socket***, port** *port***, address** | *address* **returned:** *returned\_values*

**Explanation:** An error occurred on a SOCKET BIND function.

| **User Response:** See the *VM/ESA REXX/VM Reference* for information on the SOCKET returned values. Correct the problem.

**System Action:** If STAYUP mode is active, the server will wait a period of time and attempt to activate the TCP/IP environment. Otherwise, the server shuts down.

| **Module:** MULTISRV EXEC

| **MLT6506I Socket(IoCtl,SiocGifConf) returned:** | *returned\_values*

**Explanation:** An error occurred on a SOCKET IOCTL SIOCGIFCONF function.

| **User Response:** See the *VM/ESA REXX/VM Reference* for information on the SOCKET returned values. Correct the problem.

**System Action:** If STAYUP mode is active, the server will wait a period of time and attempt to activate the TCP/IP environment. Otherwise, the server shuts down.

| **Module:** MULTISRV EXEC

| **MLT6507I Socket(GetHostId) returned:** *returned\_values*

**Explanation:** An error occurred on a SOCKET GETHOSTID function.

| **User Response:** See the *VM/ESA REXX/VM Reference* for information on the SOCKET returned values. Correct the | problem.

System Action: If STAYUP mode is active, the server will wait a period of time and attempt to activate the TCP/IP environment. Otherwise, the server shuts down.

| **Module:** MULTISRV EXEC

#### | **MLT6508I Socket(Close) on socket** *socket* **returned:** | *returned\_values*

**Explanation:** An error occurred on a SOCKET CLOSE function

| **User Response:** See the *VM/ESA REXX/VM Reference* for information on the SOCKET returned values. Correct the | problem.

**System Action:** If STAYUP mode is active, the server will wait a period of time and attempt to activate the TCP/IP environment. Otherwise, the server shuts down.

| **Module:** MULTISRV EXEC

| **MLT6509I Socket(IoCtl,SiocGifNetMask) for** *interface* | *name* **returned:** *returned\_values*

**Explanation:** An error occurred on a SOCKET IOCTL SIOCGIFNETMASK function.

| **User Response:** See the *VM/ESA REXX/VM Reference* for information on the SOCKET returned values. Correct the problem.

**System Action:** If STAYUP mode is active, the server will wait a period of time and attempt to activate the TCP/IP environment. Otherwise, the server shuts down.

| **Module:** MULTISRV EXEC

| **MLT6510I Socket(Select) returned:** *returned\_values*

**Explanation:** An error occurred on a SOCKET SELECT function.

| **User Response:** See the *VM/ESA REXX/VM Reference* for information on the SOCKET returned values. Correct the problem.

**System Action:** If STAYUP mode is active, the server will wait a period of time and attempt to activate the TCP/IP environment. Otherwise, the server shuts down.

| **Module:** MULTISRV EXEC

| **MLT6511I Socket(RecvFrom) returned:** *returned\_values*

Explanation: An error occurred on a SOCKET RECVFROM function.

| **User Response:** See the *VM/ESA REXX/VM Reference* for information on the SOCKET returned values. Correct the problem.

System Action: If STAYUP mode is active, the server will wait a period of time and attempt to activate the TCP/IP environment. Otherwise, the server shuts down.

#### **MLT6513I MLT6515I**

| **MLT6513I Socket(Send) on** *socket* **for** *port* **at** *address* | **returned:** *returned\_values*

**Explanation:** An error occurred on a SOCKET SEND function.

| **User Response:** See the *VM/ESA REXX/VM Reference* for information on the SOCKET returned values. Correct the problem.

System Action: If STAYUP mode is active, the server will wait a period of time and attempt to activate the TCP/IP environment. Otherwise, the server shuts down.

| **Module:** MULTISRV EXEC

| **MLT6514I Socket(Listen) on** *socket* **for** *port* **at** *address* | **returned:** *returned\_values*

**Explanation:** An error occurred on a SOCKET LISTEN function.

| **User Response:** See the *VM/ESA REXX/VM Reference* for information on the SOCKET returned values. Correct the problem.

**System Action:** If STAYUP mode is active, the server will

wait a period of time and attempt to activate the TCP/IP environment. Otherwise, the server shuts down.

| **Module:** MULTISRV EXEC

| **MLT6515I Socket(Accept) on** *socket* **for** *port* **at** *address* | **returned:** *returned\_values*

**Explanation:** An error occurred on a SOCKET ACCEPT function.

| **User Response:** See the *VM/ESA REXX/VM Reference* for information on the SOCKET returned values. Correct the problem.

**System Action:** If STAYUP mode is active, the server will wait a period of time and attempt to activate the TCP/IP environment. Otherwise, the server shuts down.

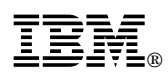

File Number: S370/4300/30XX-50

Printed in U.S.A.

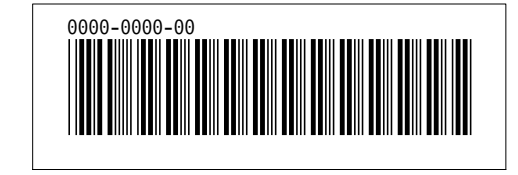